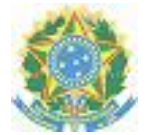

#### **MINISTÉRIO DA EDUCAÇÃO SECRETARIA DE EDUCAÇÃO PROFISSIONAL E TECNOLÓGICA INSTITUTO FEDERAL DE EDUCAÇÃO, CIÊNCIA E TECNOLOGIA DE SERGIPE**

# **PORTARIA Nº 829, DE 05 DE ABRIL DE 2022**

**A REITORA DO INSTITUTO FEDERAL DE SERGIPE**, nomeada pelo Decreto de 03/10/2018, publicado no DOU de 04 subsequente, no uso das atribuições que lhe confere a Lei nº 11.892/2008,

Considerando a Lei nº 9.784, de 29 de janeiro de 1999, que regula o processo administrativo no âmbito da Administração Pública Federal;

Considerando Decreto nº 8.539, de 8 de Outubro de 2015, que dispõe sobre o uso do meio eletrônico para a realização do processo administrativo no âmbito dos órgãos e das entidades da administração pública federal direta, autárquica e fundacional;

Considerando a portaria interministerial nº 1.677, de 7 de Outubro de 2015, que define os procedimentos gerais para o desenvolvimento das atividades de protocolo no âmbito dos órgãos e entidades da Administração Pública Federal;

Considerando a portaria interministerial nº 11, de 25 de novembro de 2019 que dispõe sobre os procedimentos relativos à utilização do Número Único de Protocolo - NUP no âmbito dos órgãos e entidades da Administração Pública federal direta, autárquica e fundacional;

Considerando as Recomendações Para Uso do Sistema Eletrônico de Informações (SEI) nos Órgãos e Entidades do Poder Executivo Federal do Arquivo Nacional;

Considerando portaria IFS nº 2. 910/2021, de 20 de dezembro de 2021, resolve instituir o uso do Sistema Eletrônico de Informações (SEI) como sistema de gestão de processos e documentos eletrônicos no âmbito do Instituto Federal de Sergipe a partir do dia 01 de janeiro de 2022.

## **RESOLVE:**

Art. 1º Estabelecer critérios para inclusão de Tipos de Processos no SEI-IFS.

Capítulo I

Da Criação de Tipo de Processo no SEI

Art. 2º A criação de processos seguirá os seguintes critérios abaixo relacionados:

I - Necessitar de tramitação;

- II Necessitar de análise, informação, despacho, parecer ou decisão administrativa;
- III Ser o registro de atos processuais legais, técnicos, financeiros ou administrativos;

IV - Ser um conjunto de documentos avulsos, oficialmente reunidos e ordenados no decurso de uma ação administrativa ou judicial;

V - Preencher o formulário "Cadastro de Tipo de Processo no SEI" e encaminhar por meio de chamado, via GLPI, anexo I.

Art. 3º Na solicitação para criação o requerente deverá apresentar pelo menos uma das seguintes informações:

I - Modelo(s) de documento(s) que consta(m) no processo;

II - Histórico de autuação no SIPAC;

III - Base legal;

IV - Fluxo descritivo ou setores pelos quais o processo irá tramitar;

V - Finalidade.

#### Capítulo II

### Da Conclusão dos Processos no SEI

Art. 4º O SEI não permite o arquivamento propriamente dito do processo eletrônico. Portanto, os processos no SEI precisam ser concluídos após o encerramento das análises ou deliberações das unidades administrativas.

Art. 5º A conclusão do processo em uma unidade administrativa não acarreta a conclusão nas demais unidades nas quais esteja eventualmente aberto.

Art. 6º Há a conclusão automática do processo no momento do envio a outra unidade, conforme descrito no Procedimento Operacional Padrão SEI IFS (POP) nº 16, aprovado via Portaria IFS n° 2.834, de 07 de dezembro de 2021.

Art. 7º Após a Conclusão do Processo, sendo necessário a Unidade Administrativa é possível reabrir o processo.

Art. 8º Para recuperar um processo concluído deve-se realizar a busca deste por meio das funcionalidades de "Pesquisa" (POP nº 43) ou "Estatística" (POP nº 47).

Art. 9º Para facilitar a localização ou busca de um processo e para estes serem retirados da tela de "controle de processo", os processos tramitados ou gerados que são de interesse da unidade devem ser colocados em "Acompanhamento Especial" (POP nº 38).

Art. 10. Para conclusão dos processos nas unidades que não possuem Arquivos Setorias, a Unidade Administrativa deverá:

I - Encerrar as análises ou deliberações no processo;

II - Colocar o processo em "Acompanhamento Especial", caso seja necessário;

III - A Unidade Administrativa responsável pelo último tramite do processo deve inserir e assinar o Modelo de Documento "Termo de Encerramento de Processo" (POP nº 19);

Parágrafo único. O processo deve estar concluído em todas as unidades que tramitou.

IV - A Unidade Administrativa cria o "Bloco Interno" (POP nº 35) com o nome da unidade;

V - A Unidade Administrativa inseri o processo no "Bloco Interno";

VI - A Unidade Administrativa conclui o processo na unidade.

Art. 11. Ao "Concluir" o processo na unidade, este saíra da tela de controle de processo. Ao "Concluir" o processo e este estiver no "Bloco Interno", a unidade que necessita realizar a tramitação para outra unidade deve reabrir o processo, retirá-lo do "Bloco Interno" antes da tramitação, caso não ocorre o procedimento descrito o processo continuará constando na lista do "Bloco Interno" da unidade.

Art. 12. Na conclusão do processo:

I - Caso o processo esteja aberto somente em uma unidade, o SEI o concluirá no sistema;

II - Caso o processo esteja aberto em mais de uma unidade, o SEI o concluirá somente na unidade que o encerrou e o manterá aberto nas demais unidades.

III - O processo que foi concluído e possuem anotações (POP nº 4), as anotações serão automaticamente recuperadas se houver a reabertura do processo na unidade que efetuou a conclusão.

Art. 13. Considerando que a Pró-Reitoria de Gestão de Pessoas – PROGEP possui em sua estrutura administrativa o Setor de Arquivo – SAP, o fluxo do arquivamento para a Conclusão de Processos será diferente do procedimento descrito no artigo dez.

Art. 14. Para a Conclusão de Processo na PROGEP, os setores subordinados a esta Pró-reitoria deverão realizar os seguintes procedimentos:

I - Após o encerramento dos trâmites administrativos, das análises ou deliberações no processo a Unidade Administrativa, caso seja necessário, deverá inserir o processo em "Acompanhamento Especial".

II – A Unidade Administrativa deverá inserir e assinar o Modelo de Documento "Termo de Encerramento de Processo";

III – A Unidade Administrativa tramitará o processo para o Arquivo da PROGEP (SAP), conforme POP 15;

IV - O Setor de Arquivo – SAP o processo deverá receber o processo;

V - Verificar o "Termo de Encerramento do Processo";

VI - Dar ciência no "Termo de Encerramento do Processo";

VI - Criar o bloco interno com o nome da unidade que enviou o processo;

VIII - Inserir o processo no bloco interno;

IX - Concluir o processo na unidade.

§ 1º Ao concluir o processo na unidade, este saíra da tela de controle de processo. Ao "Concluir" o processo e este estiver no "Bloco Interno", a unidade que necessita realizar a tramitação para outra unidade deve reabrir o processo, retirá-lo do Bloco Interno antes da tramitação, caso não ocorre o procedimento descrito o processo continuará constando na lista do bloco interno da unidade.

Art. 15. Esta Portaria entra em vigor nesta data.

## ANEXO I

# FORMULÁRIO DE SOLICITAÇÃO PARA CADASTRO DE TIPO DE PROCESSO NO SEI

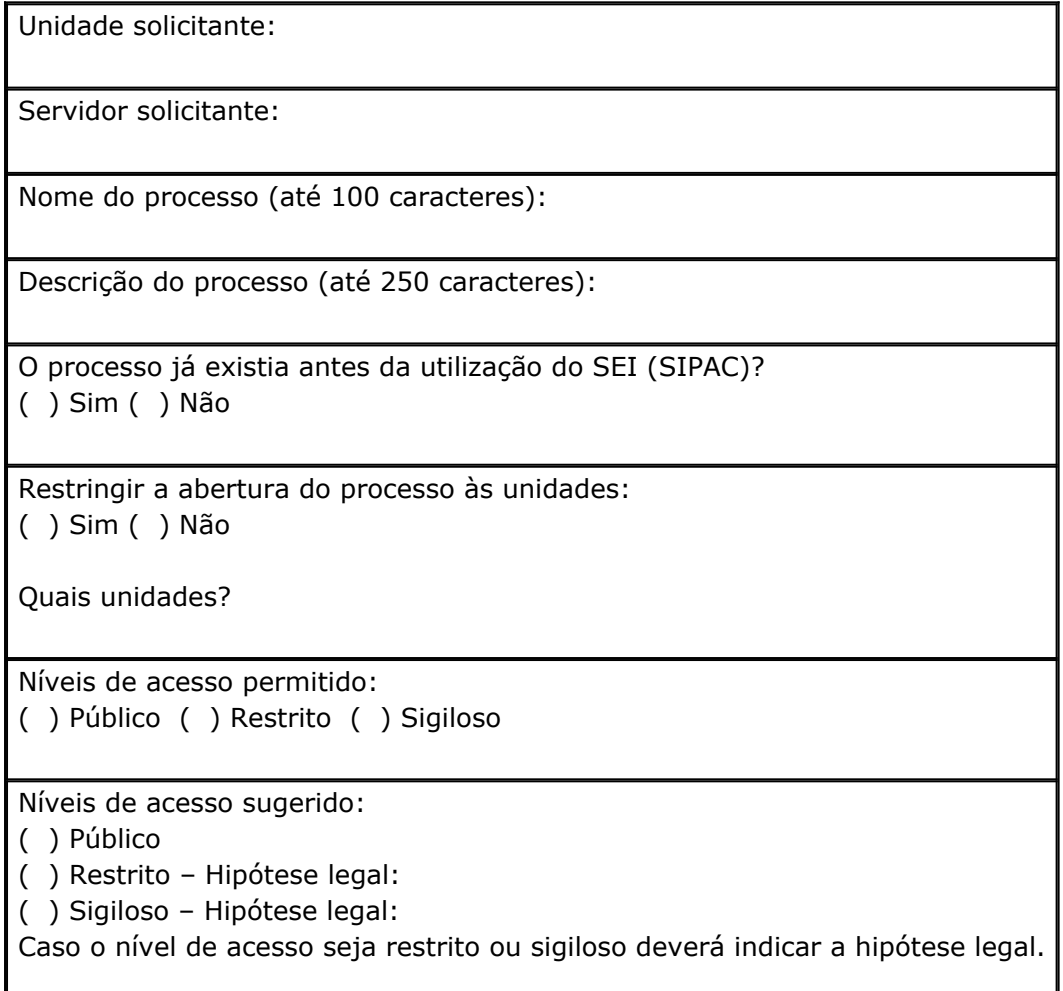

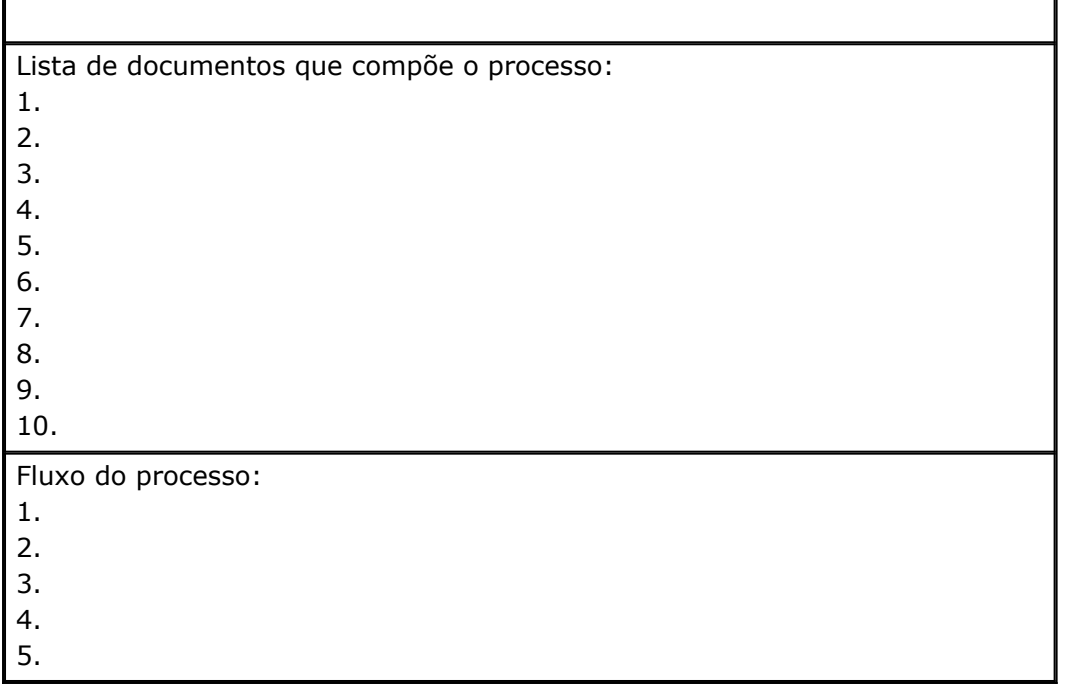

### RUTH SALES GAMA DE ANDRADE

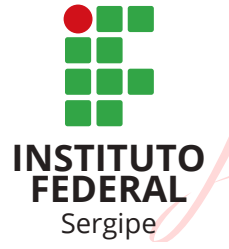

Assinado de forma digital por RUTH SALES GAMA DE ANDRADE:53289730549 DN: c=BR, o=ICP-Brasil, ou=Autoridade Certificadora Raiz Brasileira v2, ou=AC SOLUTI, ou=AC SOLUTI Multipla, ou=09461647000195, ou=Certificado PF A3, cn=RUTH SALES GAMA DE ANDRADE:53289730549 Dados: 2022.04.05 17:17:12 -03'00'

Documento assinado digitalmente conforme MP nº 2.200-2/2001, que institui a Infraestrutura de Chaves Públicas Brasileira-ICP-Brasil. O documento assinado pode ser baixado através do endereço eletrônico https://sipac.ifs.edu.br/public/jsp/boletim\_servico/busca\_ avancada.jsf, através do número e ano da portaria.